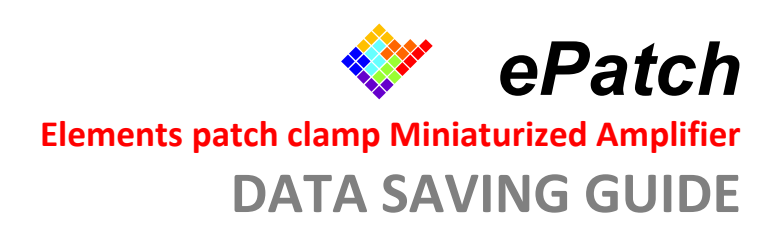

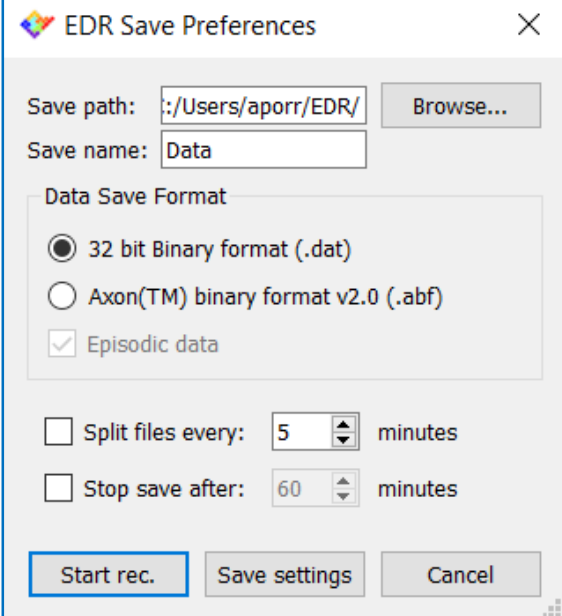

*December 2018* 

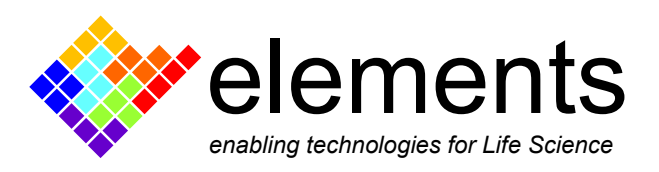

## **Data saving**

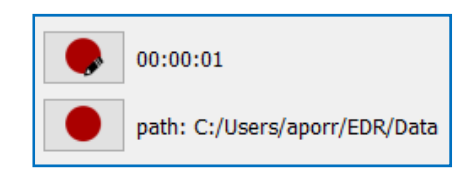

Before starting to record data, it is useful to select a naming regime for new data files, the save location and the file format.

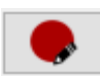

All these settings are made in the "EDR Save Preferences" dialog box that can be opened by clicking on the "Setup save settings and Start recording" button.

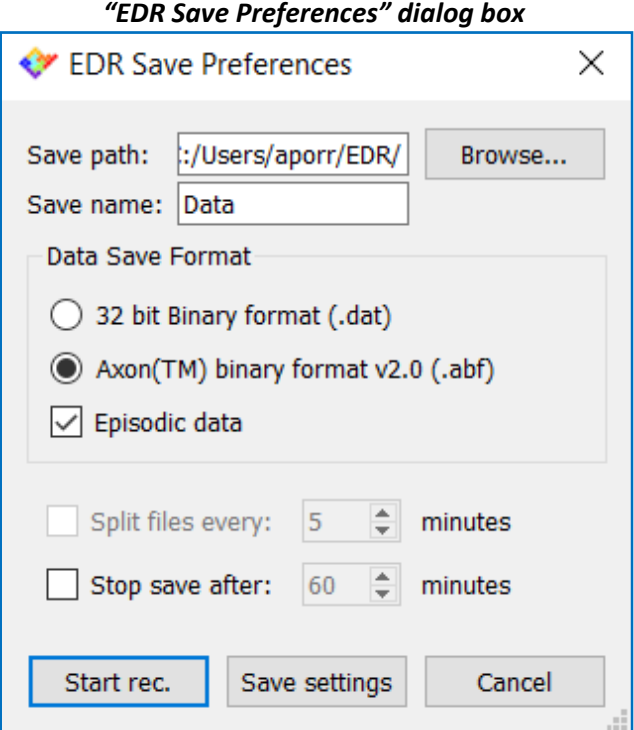

By defaults, data are named as "Data X" (where X is an incremental number automatically assigned) and saved in the "C:\Users\Username\EDR" folder.

Data can be saved either in .dat (32 bit binary) format or in .abf (Axon binary file v2.0) format.

When the .abf file format is selected, check the "Episodic data" checkbox to save data in episodic format (i.e. when protocols 4 or 5 are applied). If the checkbox is not checked, data are saved in gap‐free format.

## *Warning:*

Before starting the recording, make sure that:

- i) the selected visualization tab (i.e. gap free or episodic) and
- ii) the selected save format (i.e. the "Episodic Data" checkbox)

are suitable for the selected protocol.

When one of these two conditions is not properly set, an alert dialog box appears when the red "Quick Save" button is pressed, allowing to quickly switch from the gap free to the episodic modality and vice versa.

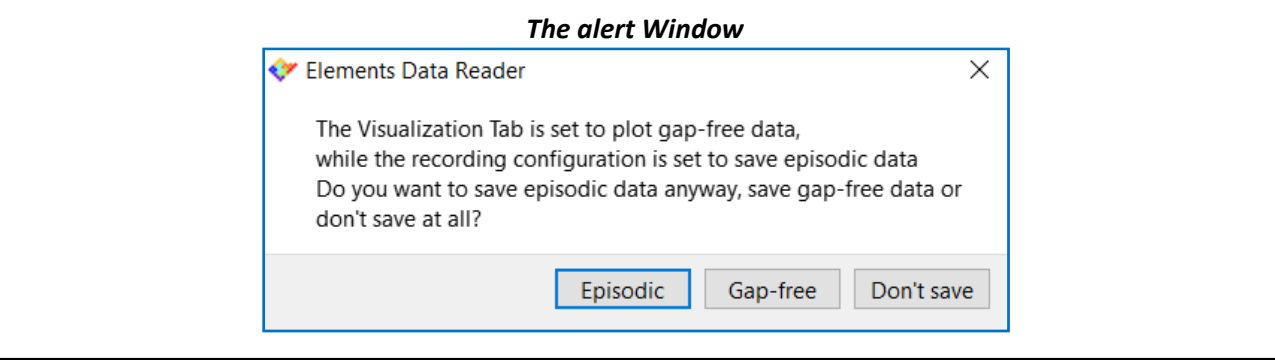

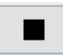

When saving begins, a timer located beside the "Quick save" button starts, indicating the total saving time. To stop saving, click on the "Stop recording" button.

*Note:* When saving episodic data, the recording automatically stops when the last sweep ends.

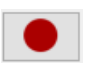

To quickly save data click on the "Quick Save" button. Saving preferences are inherited from the previously selected save settings.

*Note:* a red reminder ("NOT SAVING" writing) appears on the right side of the "Controls" widget when data are digitized and displayed in the "Visualization" tab without saving anything to disk.

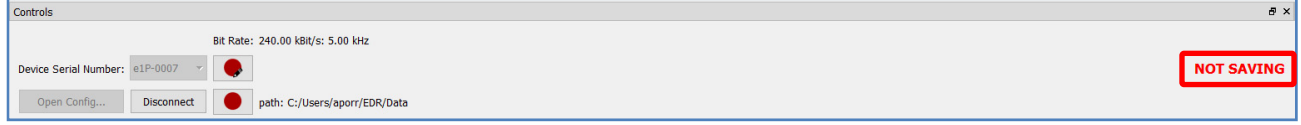

## **Automatic episodic save option**

This option allows to use the "Apply" button of the "Voltage Protocols" tab to both apply the protocol and save the acquired data (the option is available only for Episodic protocols 4 and 5). Data are saved in the path written beside the "Quick Save" button in .abf episodic format. To enable this option check the "Automatic Episodic Save" preference in the" Advanced" menu.

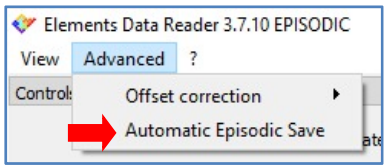